## Vegleiðing - Apotekið – Skamtluting

## Skamtluting = Dosisdispensering

1. På Skamtluting (Dosisdispensering) åbnes Indbakken i Messenger. Navn og cpr.nr. ses i beskeden.

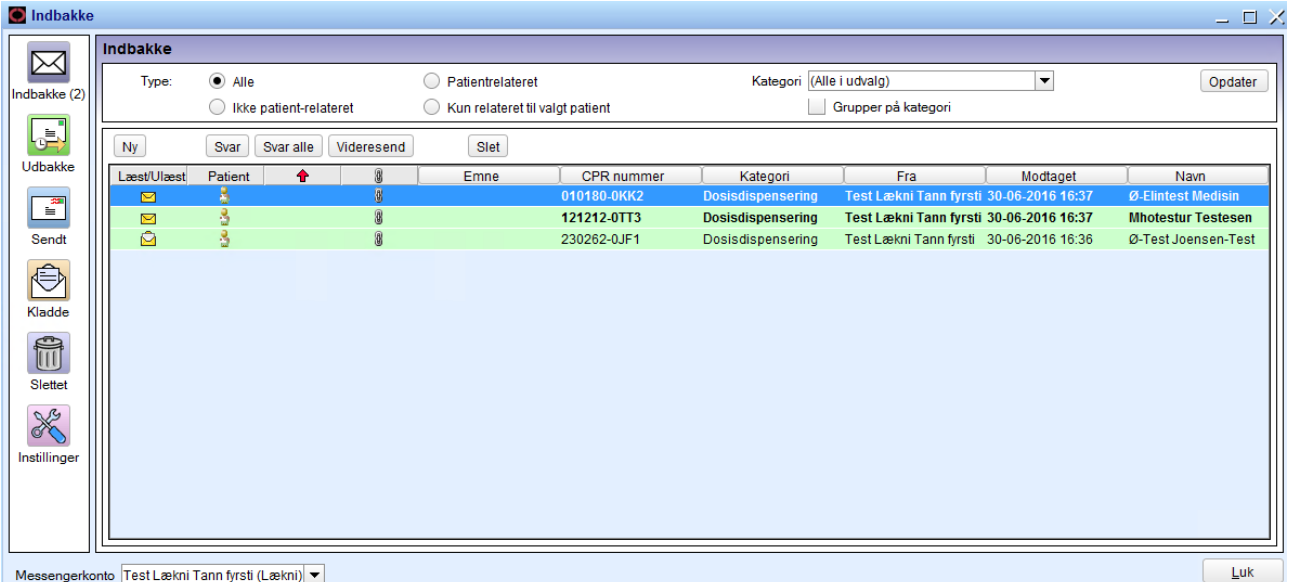

2. Beskeden åbnes. Læg mærke til at der er link direkte til Ordinationslisten. Klik på linket.

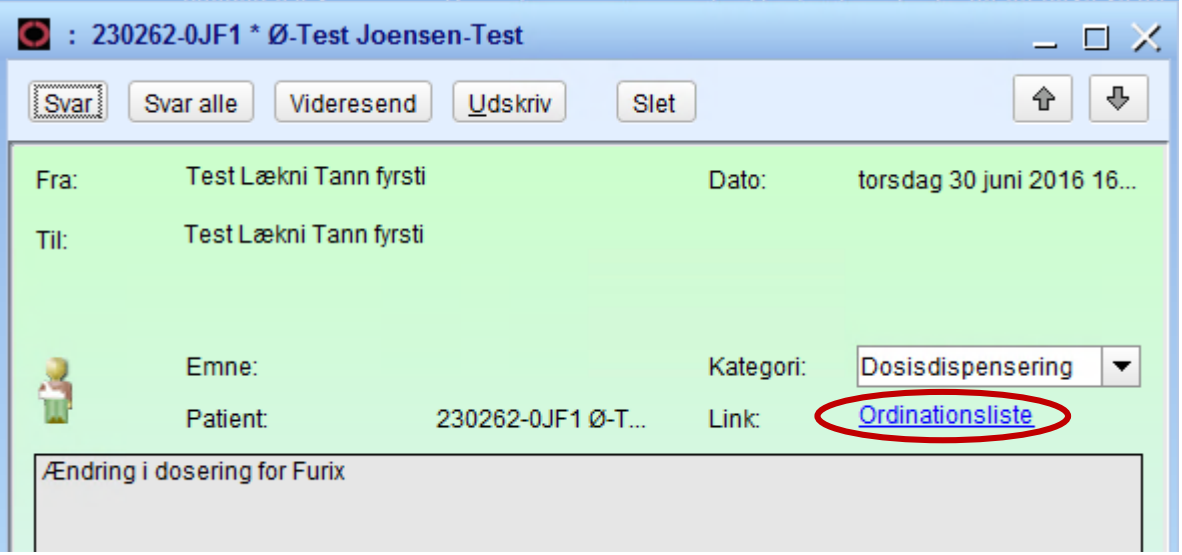

3. Personalet på Skamtluting klikker på linket *Ordinationslisten.* I kolonnen *Dosisdispensering* er der sat flueben i de præparater, der skal dosisdispenseres*.* Man kan sortere således, at alle flueben vises efter hinanden ved at klikke på overskriften i kolonnen.

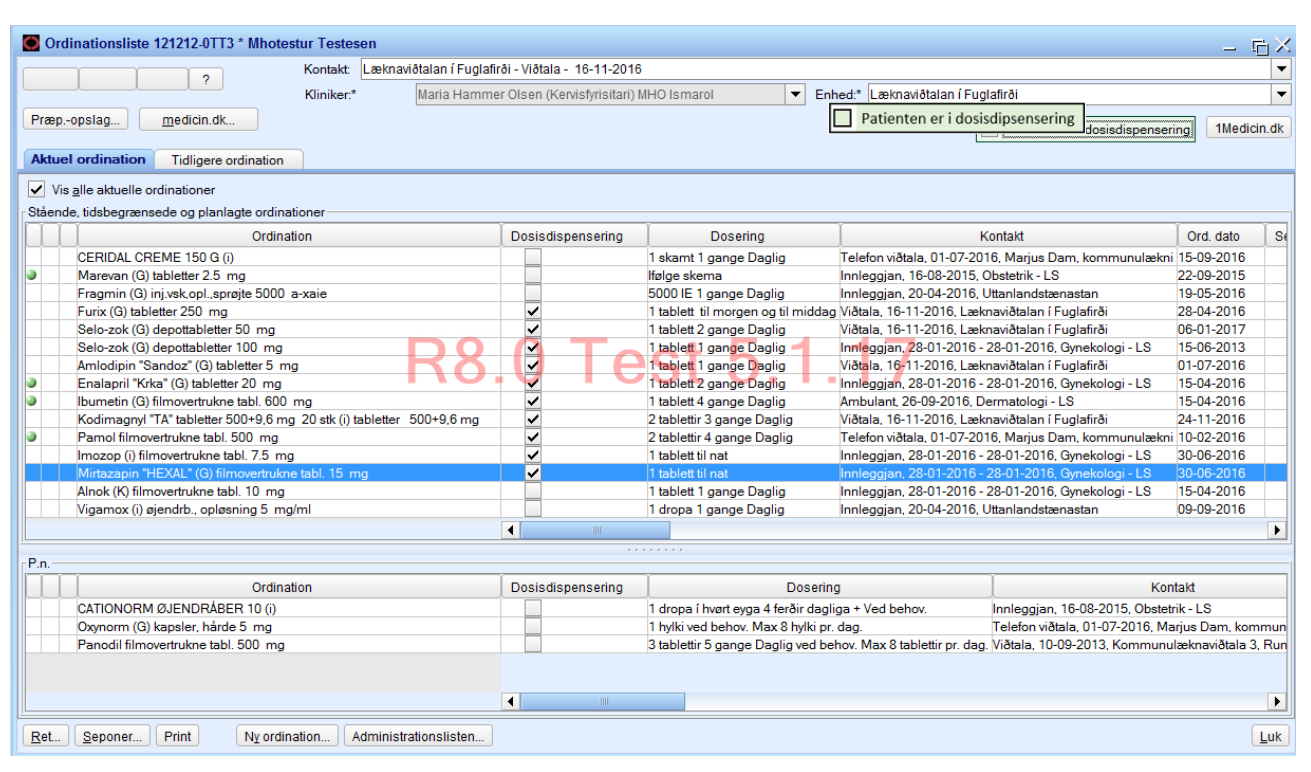

- 4. Lederen på Skamtluting (Dosisdispensering) åbner alle beskeder i Messenger og gør de sædvanlig tjek (beskrives af Skamtluting (Dosisdispensering))
- 5. Når hun har lavet sine tjek videresender hun Messenger-beskeden ved at højreklikke på beskeden og vælge *Videresend.* Kategori *At avgreiða.*
- 6. Når dosisdispenseringen er gjort, højreklikkes der på Messenger-beskeden og *Videresend*  vælges. Kategori *Avgreitt.*
- 7. Skamtluting beslutter hvorvidt det er hensigtsmæssigt at slette beskeder, når de er færdigbehandlet og kun gemme Kategori *Avgreitt.*